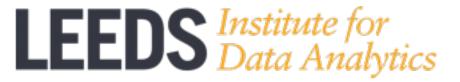

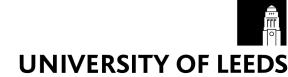

# Collecting & Analyzing Twitter data – an Introduction

### Viktoria Spaiser

UAF in Political Science Informatics, School of Politics and International Studies

- 1) Twitter Streaming API (Application Programming Interface)
  - Real-time Twitter data collection of tweets
  - Spritzer sample is free (1% of all public tweets)
  - Other samples or full data (e.g. Firehose) are subject to a charge <a href="https://dev.twitter.com/streaming/overview">https://dev.twitter.com/streaming/overview</a>

### 2) Twitter REST APIs (in particular Twitter Search API)

- Historic (past 7 days!) data collection of tweets (e.g. based on hashtags)
- Collection of tweets by location (place operator of the Search API)
- Collection of followers & friends data for specified Twitter user(s)
- API Rate limits apply

https://dev.twitter.com/rest/public

### Missed the date?

- No panic, there is an archive for Streamed Twitter data <a href="https://archive.org/details/twitterstream">https://archive.org/details/twitterstream</a>

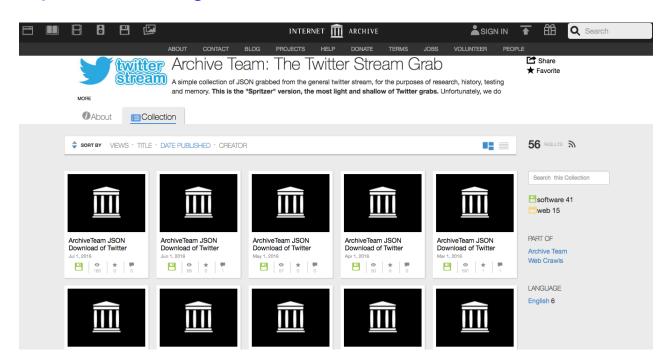

Here you can download historic Twitter Streaming API data in JSON format

### What you need to access Twitter data via Twitter APIs

- 1. Twitter account
- 2. Obtain Authentication & Authorization (OAuth):
  - this requires registration as a developer (developing an app, even if you will not) with Twitter, register here: <a href="https://apps.twitter.com">https://apps.twitter.com</a>
  - you will get: Consumer Key, Consumer Secret, Access token, Acess token secret

WITHOUT THESE YOU WILL NOT BE ABLE TO ACCESS DATA VIA TWITTER APIS!!!

1. Python

(Python 2.7 + Anaconda for Python 2.7 recommended) useful packages: tweepy, Twython, simplejson, nltk (Natural Language Toolkit)

install Python 2.7: <a href="https://www.python.org/downloads/">https://www.python.org/downloads/</a> install Anaconda: <a href="https://www.continuum.io/downloads/">https://www.continuum.io/downloads/</a>

install pacakges: e.g. type "pip install tweepy" in terminal/shell

- 2. R (packages *twitteR* and *ROAuth*): <a href="https://www.r-bloggers.com/setting-up-the-twitter-r-package-for-text-analytics/">https://www.r-bloggers.com/setting-up-the-twitter-r-package-for-text-analytics/</a>
- 3. Other programming languages like Java etc.
- **4. NodeXL** (no coding, Windows only, for Social Network Analyses only): <a href="http://www.pewinternet.org/files/2014/02/How-we-analyzed-Twitter-social-media-networks.pdf">http://www.pewinternet.org/files/2014/02/How-we-analyzed-Twitter-social-media-networks.pdf</a>
- 5. Mecodify (new, free software for extracting & visualizing Twitter data, no coding, soon available from: <a href="http://www.mecodem.eu">http://www.mecodem.eu</a>, developed by Walid Al-Safaq: <a href="walid.al-saqaf@ims.su.se">walid.al-saqaf@ims.su.se</a>)
- **6. LIDA** seems to have developed some software to collect tweets data, contact **David Batty**: <a href="mailto:d.batty@leeds.ac.uk">d.batty@leeds.ac.uk</a>

## Twitter data, unprocessed

### JSON (JavaScript Object Notation) format

#### one tweet!

```
{"in reply to status id str":null,"geo":null,"text":"\u041c\u0438\u0440\u0432\u0442\u0445\u0435\u0446\u0435\u043d\u044d\u043d\u043d\u043d\u043d\u043d\u043d\u043d
\u0435\u0444\u0442\u044C\u0438\u0437\u043c\u0435\u0435\u043b\u0438\u043b\u0441\u044c\u0440\u0430\u0437\u043d\u043e\u043d\u043d\u043b\u043f
\u0440\u0430\u0432\u0435\u0435\u043d\u043d\u043e: \u0426\u0435\u043d\u044b \u043d\u0430 \u043d\u0435\u0444\u0442\u044c \u043d\u0430 \u043c
\u0438\u0440\u043e\u0432\u044b\u0445\u0440\u044b\u043d\u043a\u0430\u0445\u0432\u0441\u0440\u0435\u0434\u0443\u0443\u0443\u0438\u0437\u043c\u0435\u0436
\u0438\u043b\u0438\u0441\u044c \u0440\u0430\u0437\u043d\u043e\u043d\u043f\u0443\u0440\u0430... http:\/\/t.co\/
54CrdQ8k", "in_reply_to_status_id":null, "in_reply_to_user_id_str":null, "id_str": "136960060445306880", "contributors":null, "coordinates":null, "trunc
ated":false,"entities":{"hashtags":[],"urls":[{"indices":[116,136],"expanded_url":"http:\/\/bit.ly\/rQr6EU","display_url":"bit.ly\/
rQr6EU", "url": "http:\/\/t.co\/54CrdQ8k"}], "user_mentions":[]}, "source": "\u003Ca href=\"http:\/\/twitterfeed.com\" rel=\"nofollow
\"\u003Etwitterfeed\u003C\/a\u003E","place":null,"in_reply_to_user_id":null,"favorited":false,"created_at":"Thu Nov 17 00:13:17 +0000
2011", "possibly_sensitive": false, "retweet_count": 0, "in_reply_to_screen_name": null, "user": {"default_profile_image": false, "statuses_count":
49831, "profile_image_url_https": "https:\/\/si0.twimg.com\/profile_images\/1115168193\/
rss2_512_normal.png","screen_name":"rendytob","contributors_enabled":false,"geo_enabled":false,"profile_use_background_image":true,"id_str":"1856
19687", "profile text color": "333333", "location": "\u041c\u043e\u0441\u043a
\u0432\u0430","show all inline media":false,"profile background image url":"http:\/\/a3.twimg.com\/profile background images\/142967743\/
rainbow bright dl.jpg","favourites count":0,"description":"\u041d\u043e\u0432\u043e\u0441\u0442\u0438: \u0412 \u043c\u043c\u0438\u0440\u0445, \u041e
\u0431\u0449\u0435\u0441\u0442\u0432\u043e, \u0421\u0428\u0410, \u0422\u0435\u043c\u0430 \u0434\u043d\u044f, \u041a\u0438\u043d\u043d
\u0440\u043e\u0438\u0441\u0448\u0435\u0441\u0442\u0432\u0438\u044f, \u0424\u0443\u0442\u0431\u043e\u043b\r\n\u041e\u0441\u0432\u0435\u0434\u043e
\u043c\u043b\u0435\u043d - \u0437\u043d\u0430\u0447\u0438\u0442 \u0432\u043e\u043e
\u0440\u0443\u0436\u0435\u043d!","lang":"en","profile_link_color":"0084B4","verified":false,"notifications":null,"time_zone":null,"is_translator"
:false, "follow_request_sent":null, "profile_background_image_url_https": "https:\/\/si0.twimg.com\/profile_background_images\/142967743\/
rainbow_bright_dl.jpg","friends_count":1619,"profile_background_color":"C0DEED","listed_count":
94, "following": null, "profile background tile": false, "created at": "Wed Sep 01 12:41:01 +0000
2010", "protected": false, "profile_sidebar_fill_color": "DDEEF6", "followers_count": 1909, "profile_image_url": "http:\/\/a0.twimg.com\/profile_images\/
1115168193\/rss2_512_normal.png","name":"\u041d\u043e\u0432\u043e\u0441\u0442\u0438","id":
185619687, "default_profile":false, "utc_offset":null, "profile_sidebar_border_color":"CODEED", "url":null}, "id":
136960060445306880."retweeted":false}
{"in reply to status id str":null,"geo":null,"text":"\u0413\u043e\u0441\u0434\u043b\u0435\u0421\u0428\u0410 \u043f\u044f\u0435\u0435\u0445
\u0441\u0438\u043b 15 \u0442\u0440\u043b\u043b\u0434\u043e\u043b\u043b\u0430\u0440\u043e\u043e\u0432: \u0441\u0441\u0445\u043b\u0447\u0446
\u0431\u0440\u0435 \u0433\u043e\u0441\u0434\u043e\u043b\u0435\u0421\u0428\u0410 \u043e\u0445\u0435\u043d\u0438\u0438\u0432\u043b\u044b\u044f
\u0432 14,9 \u0442\u0440\u043b\u043d \u0434\u043e\u043b\u043b\u043b\u0440\u043e\u0432. \"\u041e\u0431\u0449\u0438\u0439 \u043e\u0431\u044a
\u0435\u043c \u0444\u0435\u0434\u0435... http:\/\/t.co\/
```

foreign languages (here Russian) or special characters encoded in unicode

### Twitter data, unprocessed

```
"created at": "Thu Apr 30 21:53:11 +0000 2015",
"id": 593895901623496700,
"id_str": "593895901623496704",
"text": "This is a #test tweet @LoveforTestingT with an image. http://t.co/ZvgHovKZq4",
"source": "<a href=\"http://twitter.com\" rel=\"nofollow\">Twitter Web Client</a>",
"truncated": false,
"in_reply_to_status_id": null,
"in_reply_to_status_id_str": null,
"in_reply_to_user_id": null,
"in_reply_to_user_id_str": null,
"in_reply_to_screen_name": null,
"user": {
    "id": 2993982541,
    "id str": "2993982541",
    "name": "Test Demo",
    "screen_name": "jondee_test",
    "location": "Denver, CO",
    "url": null.
    "description": "this is a test account.",
    "protected": false,
    "verified": false,
    "followers_count": 2,
    "friends_count": 43,
    "listed count": 0,
    "favourites_count": 0,
    "statuses count": 30,
    "created_at": "Sat Jan 24 00:12:53 +0000 2015",
```

...

# Twitter data, key variables

| Field                               | Description                                                                                                    |
|-------------------------------------|----------------------------------------------------------------------------------------------------|
| id                                  | Unique tweet ID number                                                                                                    |
| text                                | Tweet text, if retweet then starts with RT @screen_name:                                                                            |
| created_at                          | Timing of tweet creation, or of Twitter account creation if nested within the Twitter user field                                    |
| place/coordinates                   | Latitude, longitude coordinates, if geo-enabled set to "true" (has to be activated by user, per default deactivated (value "false") |
| user_mentions/<br>screen_name       | Indicates whether and which Twitter user is mentioned (@) in the tweet                                                              |
| <pre>in_reply_to_screen_ name</pre> | Indicates whether the twitter was a reply and in that case to which Twitter user (if not a reply value "null")                      |
| user/screen_name                    | User name of Twitter user                                                                                                    |
| user/location                       | Location information (e.g. name of town) as provided by Twitter user                                                                |
| user/name                           | Full name of Twitter user as provided by Twitter user                                                                               |
| user/description                    | Profile description of Twitter user                                                                                                 |

and many more variables...: <a href="http://support.gnip.com/sources/twitter/data\_format.html">http://support.gnip.com/sources/twitter/data\_format.html</a>

### Ok, let's start coding then...

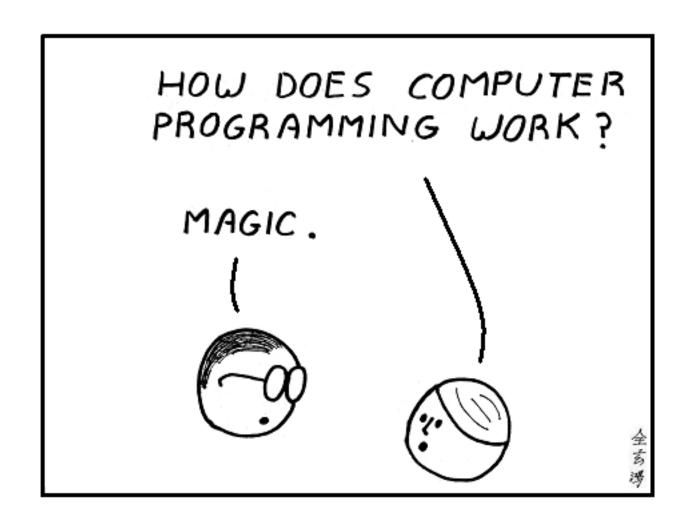

# Getting data from the Streaming API

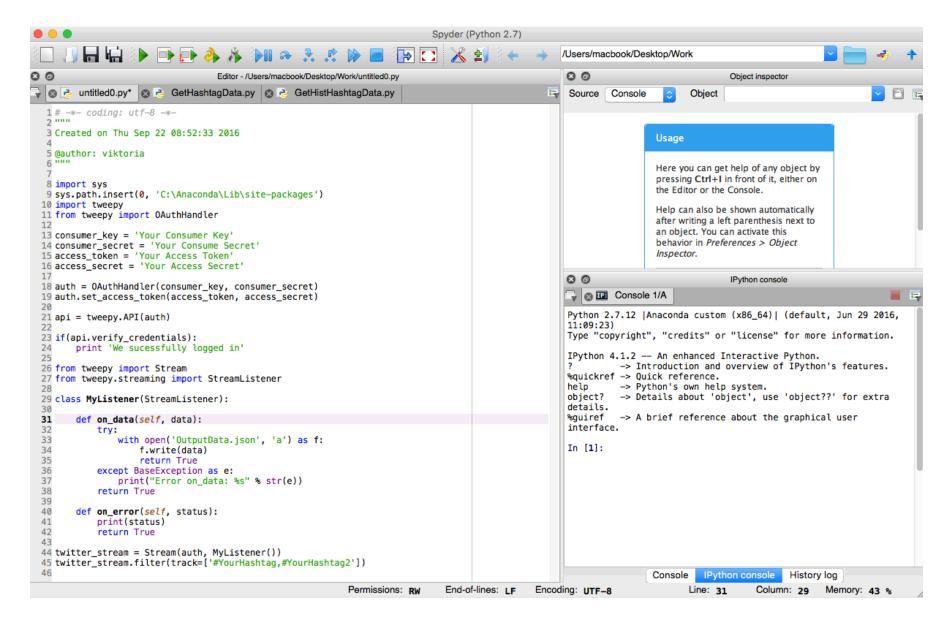

### Getting data from the Search API

```
sys.path.insert(0, 'C:\Anaconda\Lib\site-packages')
import tweepy
from tweepy import OAuthHandler
consumer_key = 'Your Consumer Key'
consumer_secret = 'Your Consumer Secret'
access token = 'Your Access Token'
access secret = 'Your Access Secret'
auth = OAuthHandler(consumer key, consumer secret)
auth.set access token(access token, access secret)
api = tweepy.API(auth, wait on rate limit=True, wait on rate limit notify=True)
if (not api):
   print ("Can't Authenticate")
   sys.exit(-1)
searchQuery = '#YourHashtag'
maxTweets = 10000000
tweetsPerQry = 100
fName = 'OutputData.json'
sinceId = None
max_id = -1L
tweetCount = 0
print("Downloading max {0} tweets".format(maxTweets))
with open(fName, 'w') as f:
   while tweetCount < maxTweets:</pre>
       try:
            if (max_id <= 0):</pre>
                if (not sinceId):
                    new_tweets = api.search(q=searchQuery, count=tweetsPerQry)
                    new_tweets = api.search(q=searchQuery, count=tweetsPerQry,
                                             since_id=sinceId)
            else:
                if (not sinceId):
                    new_tweets = api.search(q=searchQuery, count=tweetsPerQry,
                                             max_id=str(max_id - 1)
                else:
                    new_tweets = api.search(q=searchQuery, count=tweetsPerQry,
                                             max id=str(max id - 1),
                                             since id=sinceId)
            if not new tweets:
                print("No more tweets found")
                break
            for tweet in new tweets:
                s = str(tweet)
                f.write(s.encode("ascii"))
            tweetCount += len(new_tweets)
            print("Downloaded`{0} tweets".format(tweetCount))
            max_id = new_tweets[-1].id
        except tweepy. TweepError as e:
            print("some error : " + str(e))
print ("Downloaded {0} tweets, Saved to {1}".format(tweetCount, fName))|
```

### Processing JSON data

```
1 # -*- coding: utf-8 -*-
 2 """
 3 Created on Thu Sep 22 15:00:59 2016
 5 @author: viktoria
 8 import string
 9 import json
10
11 # READ IN JSON FILE
12 path = 'OutputData.ison'
13 infile = open(path, 'rU')
14
15 # NAMES FOR HEADER ROW IN OUTPUT FILE
16 fields = "id screen_name name location".split()
17
18 # PREPARE YOUR OUTPUTFILE
19 outfn = "users_location.txt"
20 outfp = open(outfn, "w")
21 outfp.write(string.join(fields, "\t") + "\n") # header
22
23 # READING IN AND WRITING OUT DATA
24 #for entry in infile:
25 for line in open(path,'r'):
      tweet = ison.loads(line)
27
      # CREATE EMPTY DICTIONARY
      r = \{\}
      for f in fields:
           r[f] = ""
31
       # ASSIGN VALUE OF THE FIELDS IN JSON TO THE FIELDS IN OUR DICTIONARY
       r['id'] = tweet['id']
32
33
      r['screen_name'] = tweet['user']['screen_name']
34
       r['name'] = tweet['user']['name']
35
       r['location'] = tweet['user']['location']
36
       # CREATE EMPTY LIST
37
      lst = []
38
      # ADD DATA FOR EACH VARIABLE
      for f in fields:
40
           lst.append(unicode(r[f]).replace("\/", "/"))
41
       # WRITE ROW WITH DATA IN LIST
      outfp.write(string.join(lst, "\t").encode("utf-8") + "\n")
43 outfp.close()
```

## Natural Language Processing

```
import ison
import csv
import mltk
from nltk.corpus import stopwords
from nltk.collocations import BigramCollocationFinder
path = 'OutputData.json'
outpath = '/Users/macbook/Desktop/Work'
outfn = "ProcessedData.txt"
rutwout = list()
for line in open(path,'r'):
    block = json.loads(line)
    tweet = block["text"]
    rutwout.append(tweet + "\n")
stopset = stopwords.words('english')
filter stops = lambda w: len(w)< 2 or w in stopset
def fdist(file):
    freq = nltk.FreqDist()
    words = nltk.tokenize.regexp_tokenize(str(rutwout), "[\w']+")
    words = [word.lower() for word in words]
    words = [word for word in words if len(word) > 2]
    if words not in stopset:
        freq = nltk.FreqDist(words)
        freqwords=freq.most common(300)
        return freqwords
def saveFreqWord(freq):
    temp_dict = dict(freq)
    writer = csv.writer(open('Wordcounts.csv', 'wb'))
    for key, value in temp dict.items():
        writer.writerow([key, value])
saveFreqWord(fdist(path))
def bicolloc(file):
    words = nltk.tokenize.regexp_tokenize(str(rutwout), "[\w']+") #tokenising words
    words = [word.lower() for word in words]
    words = [word for word in words if len(word) > 2]
    bgm = nltk.collocations.BigramAssocMeasures() #initialising the BigraAssociationMeasures
    bcf = BigramCollocationFinder.from_words(words) #initialising the BigramCollocationFinder
    bcf.apply word filter(filter stops) #filtering words
    scored = bcf.score_ngrams(bgm.student_t)[:300] #computing 100 trigram-collocation with the highest scores based on T-Test
    open('/Users/macbook/Desktop/Work/Bigrams.txt','w').writelines(str(scored))
    temp dict = dict(scored)
    csvData = []
    for (col1, col2), col3 in temp_dict.iteritems():
        csvData.append("%s, %s, %s" % (col1, col2, col3))
    f = open('Bigrams.csv', 'w')
    f.write("\n".join(csvData))
    f.close()
bicolloc(path)
```

### **Geo-location Processing**

```
1 # -*- coding: utf-8 -*-
 2 111111
 3 Created on Thu Sep 22 19:26:59 2016
 5 @author: viktoria
 7 import json
 9 path = 'OutputData.json'
10 with open(path, 'r') as f:
      geo_data = {
           "type": "FeatureCollection",
13
           "features": []
14
15
      for line in f:
16
           tweet = ison.loads(line)
           if tweet['coordinates']:
               geo_json_feature = {
19
                   "type": "Feature",
                   "geometry": tweet['coordinates'],
                   "properties": {
                       "text": tweet['text'],
23
                       "created_at": tweet['created_at']
24
26
               geo_data['features'].append(geo_json_feature)
27
28 # Create GeoJSON
29 with open('geo_data.json', 'w') as fout:
      fout.write(json.dumps(geo_data, indent=4))
31
```

You can use GeoJSON for instance in QGIS or to create interactive maps with Leaflet <a href="http://leafletjs.com/examples/geojson.html">http://leafletjs.com/examples/geojson.html</a>

### Recommended Further Reading

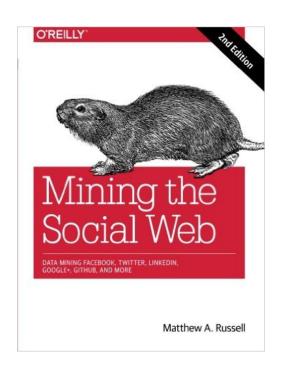

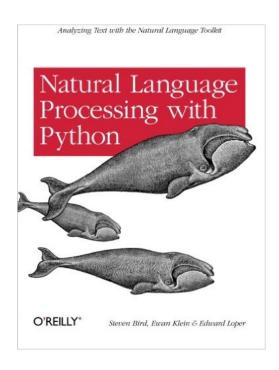

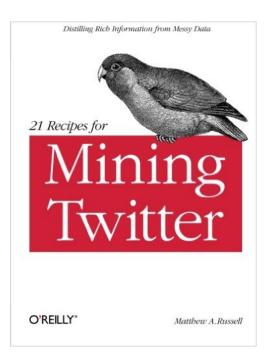

And many sources on the internet...